## **05.Mix do Cliente**

## Produto: Pedido de Venda

Para criar o mix do cilente no portal admin verificar o seguinte artigo:

[Como habilitar o Mix do cliente que realizou compras em um determinado período de tempo?](https://basedeconhecimento.maximatech.com.br/pages/viewpage.action?pageId=4653215)

Na aba MIX DO CLIENTE é apresentado ao representante o MIX vendido para o cliente, com informações comerciais, data da venda e quantidade.

É preciso clicar na lupa para listar os itens do **MIX DO CLIENTE**.

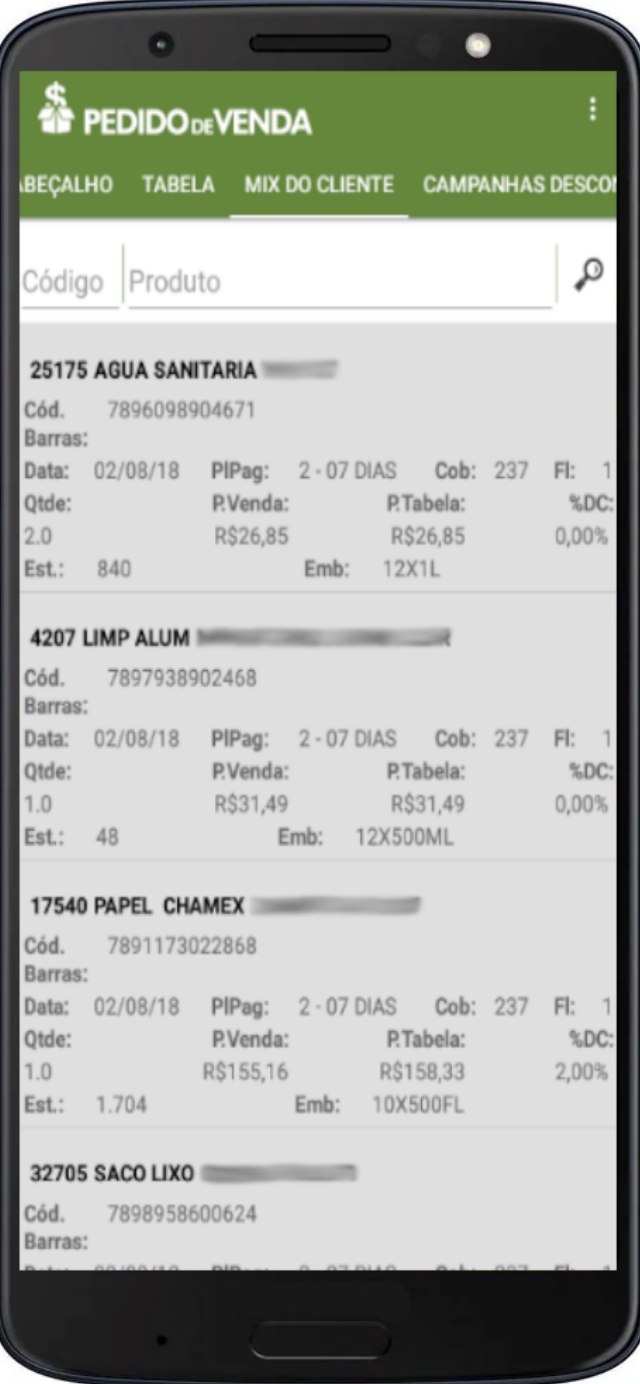

Ao clicar no produto a tela de **Inserir Produto** é apresentada.

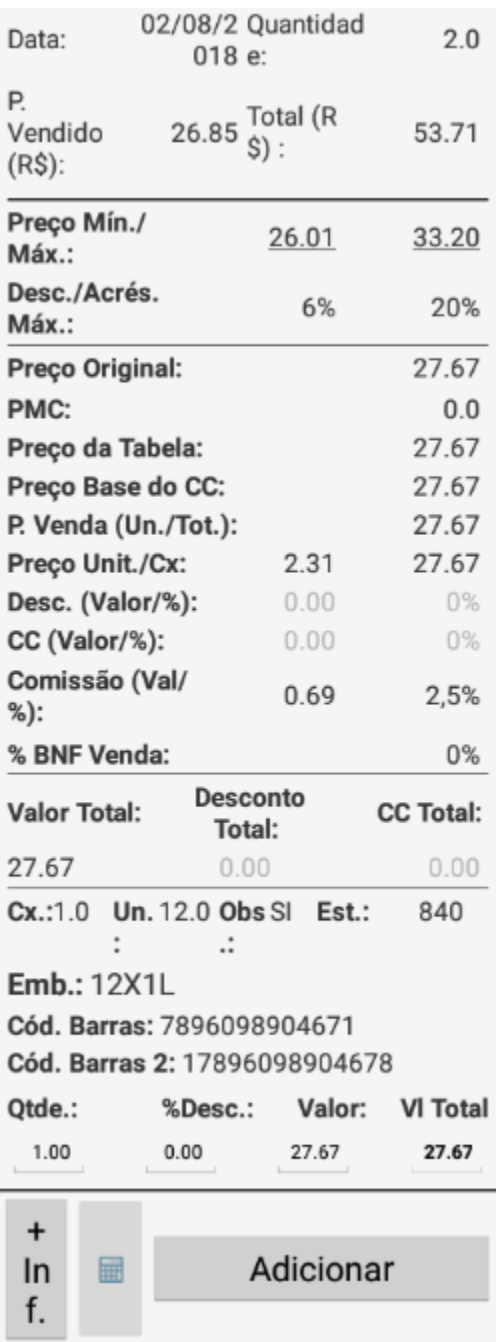

Artigo sugerido pelo analista Lucas Moura.

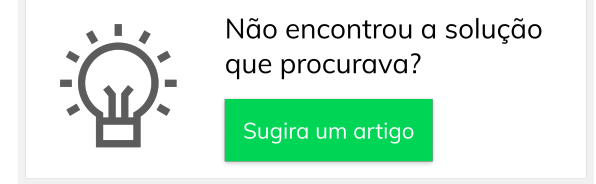